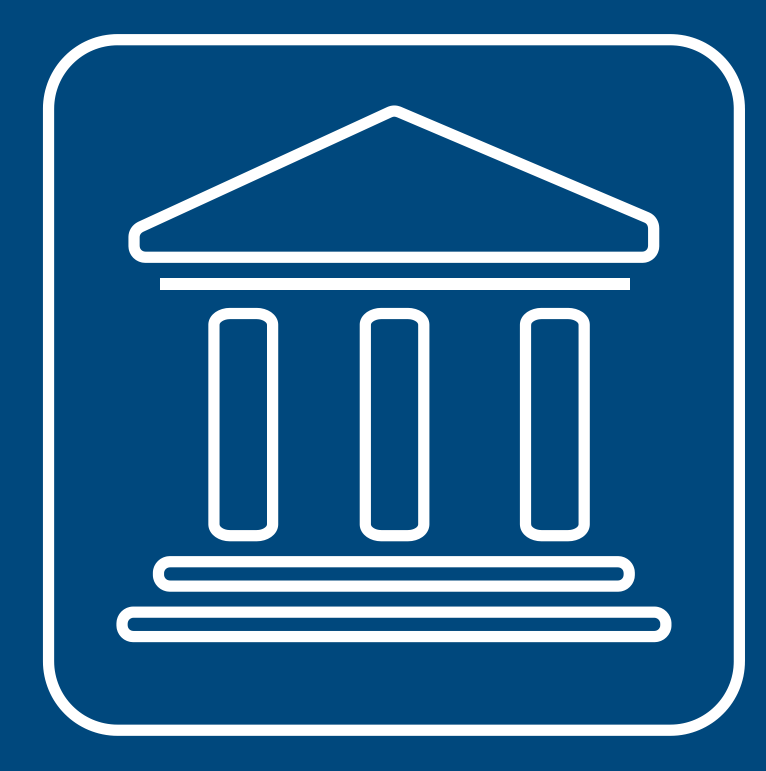

**CENSIMENTI PERMANENTI ISTITUZIONI PUBBLICHE** 

**LA VERIFICA DELLO STATO DI ATTIVITÀ DELL'ISTITUZIONE PUBBLICA (IP) E DELL'ELENCO DELLE UNITÀ LOCALI IN SGI**

**Annamaria Dore – Barbara Stobbia**

Istat – DCRD - Servizio RDI

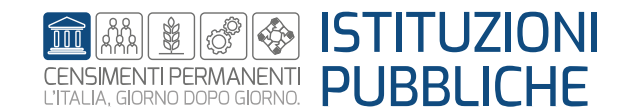

**Rilevazione censuaria delle istituzioni pubbliche Edizione 2023**

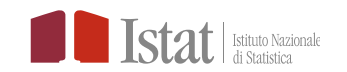

### Per una Istituzione Pubblica (IP) solo il profilo di Responsabile Ufficio può procedere alla verifica dello stato di attività della IP e dell'elenco delle unità locali

**delle unità locali**

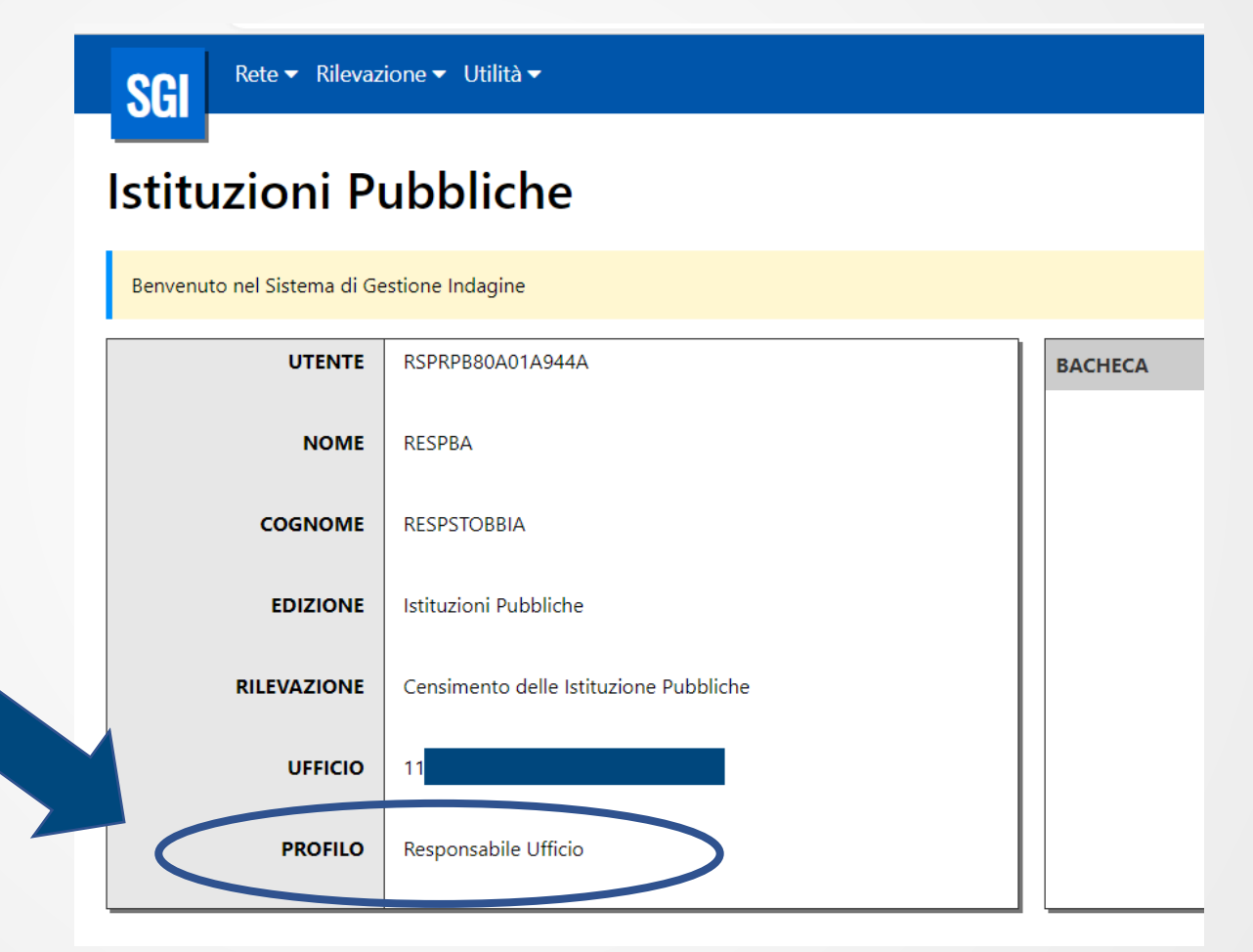

**SGI - Verifica dello stato di attività dell'Istituzione Pubblica (IP) e dell'elenco** 

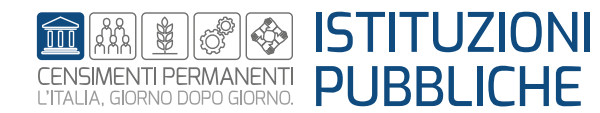

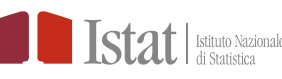

## **Verifica dello stato di attività dell'Istituzione Pubblica (IP) e delle Unità Locali (UL)**

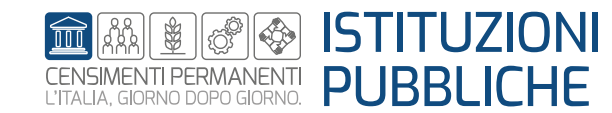

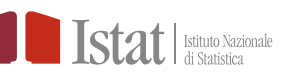

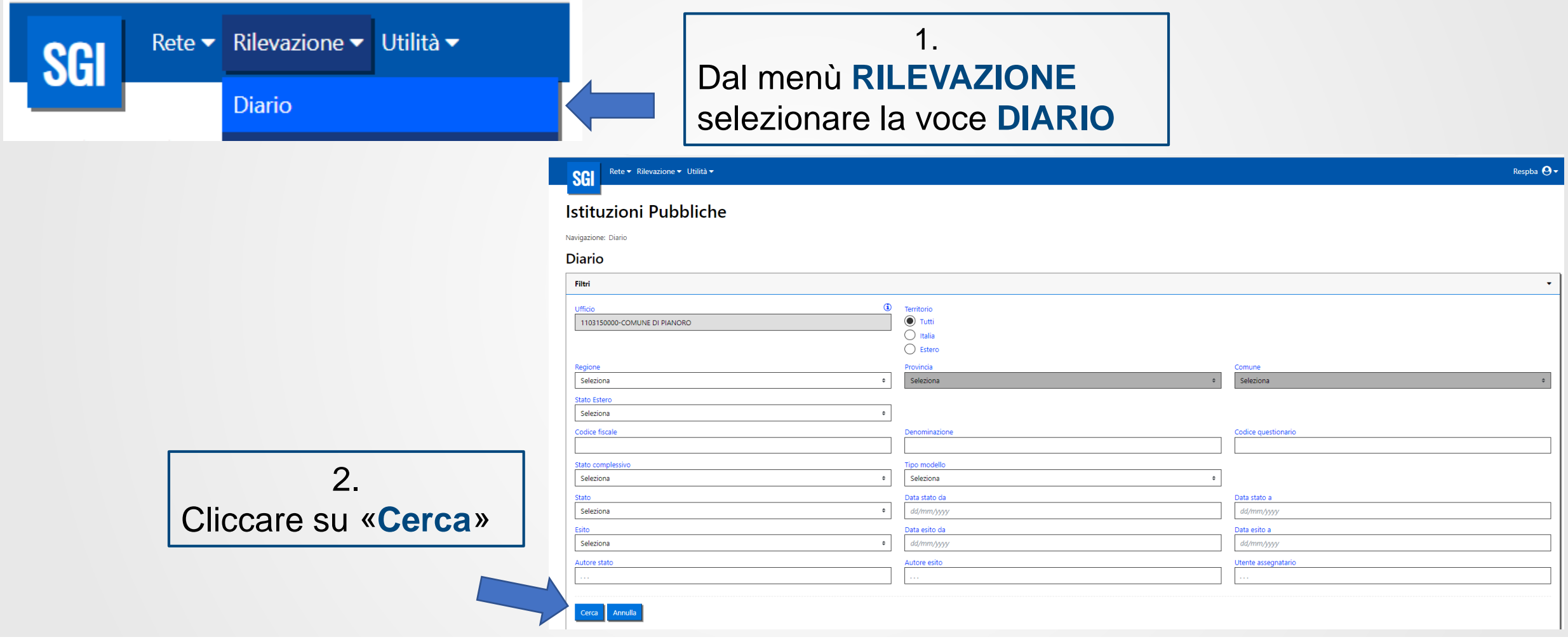

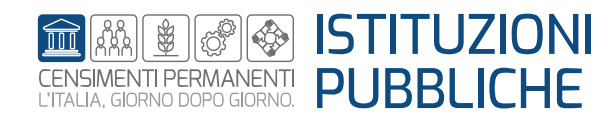

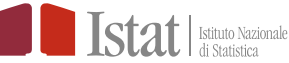

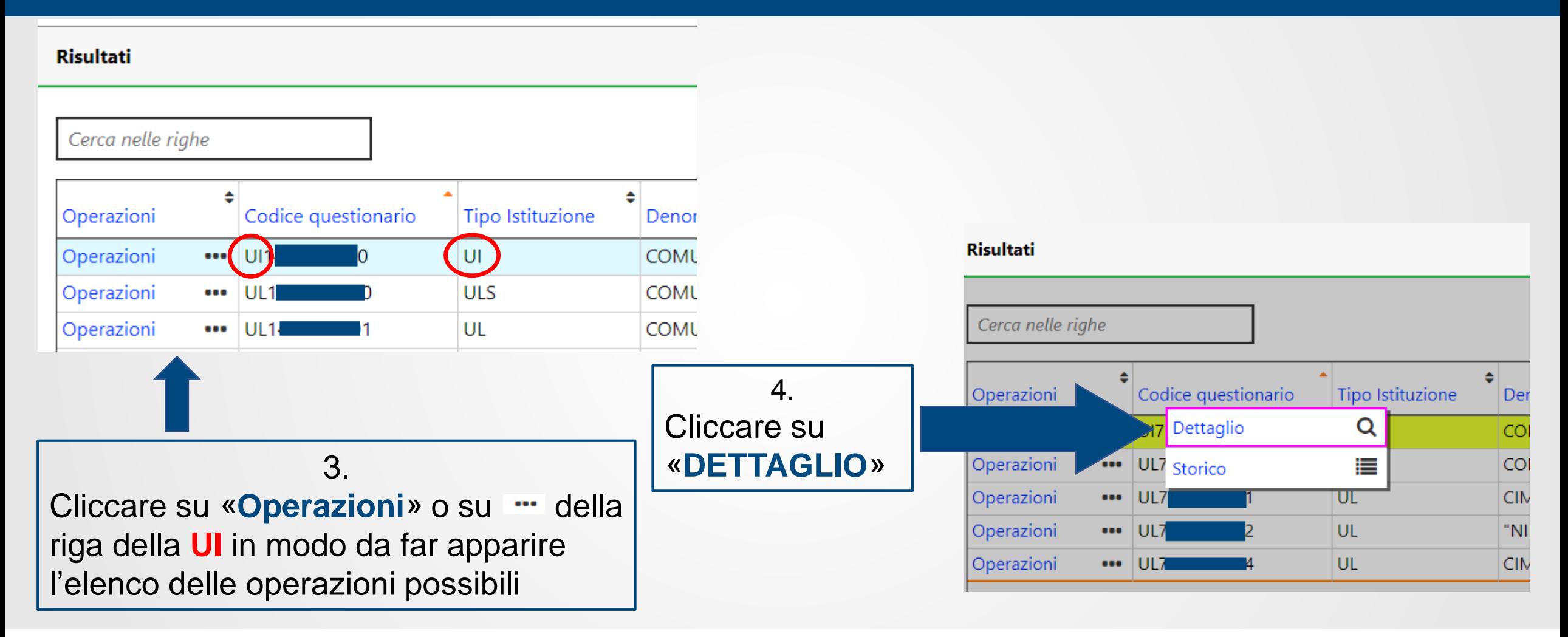

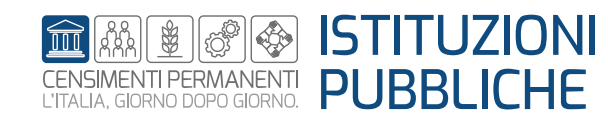

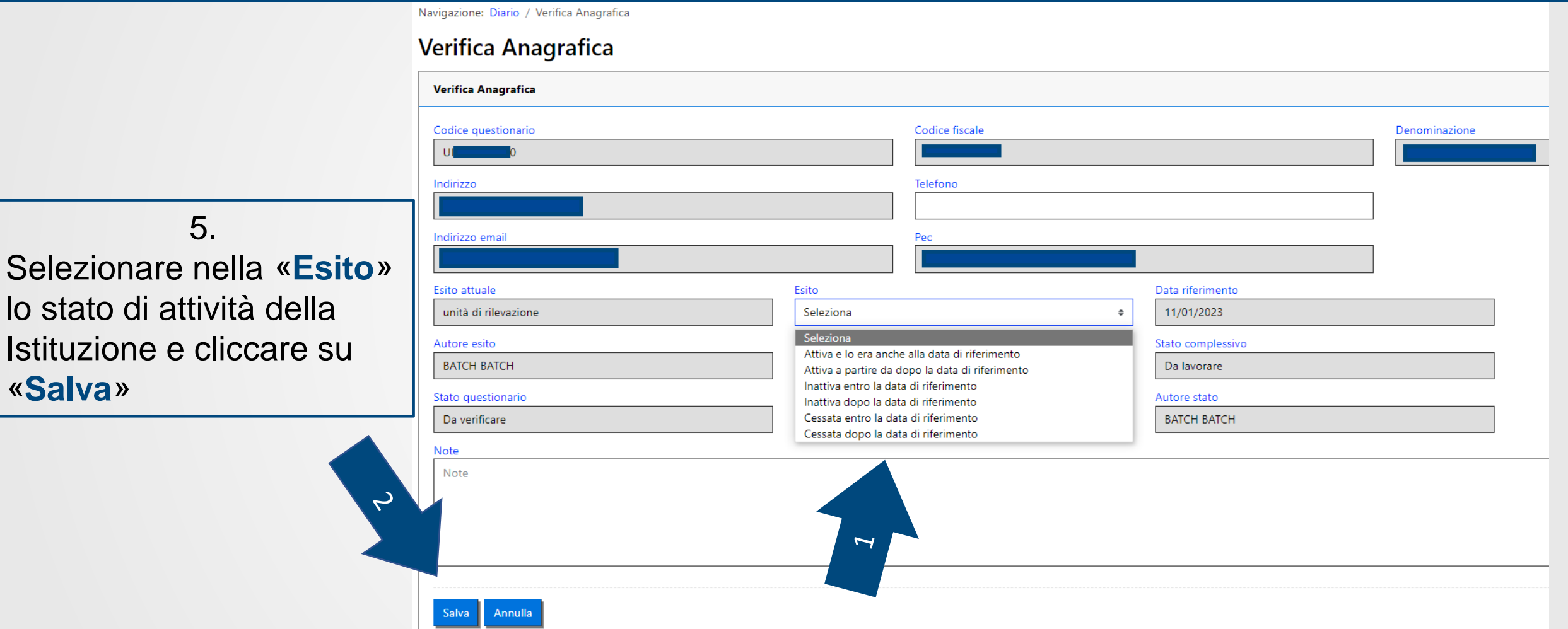

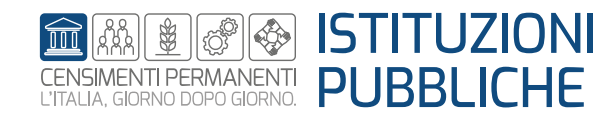

«**Salva**»

5.

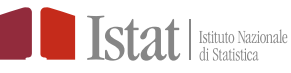

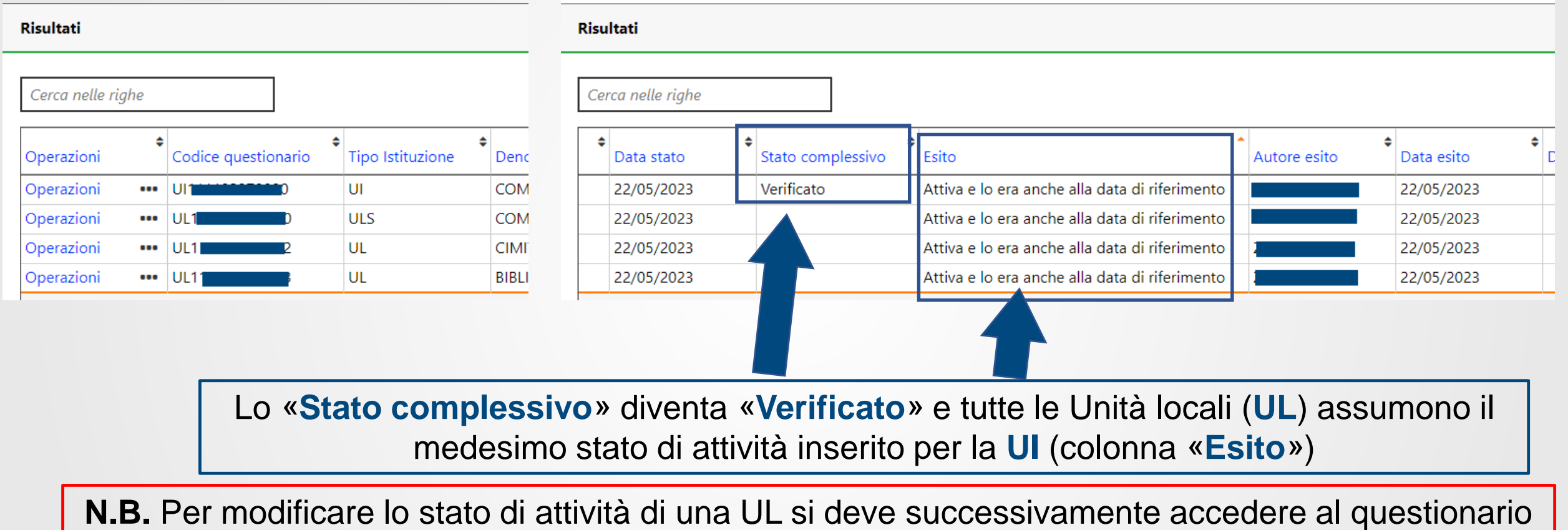

della UL e compilare il quesito 1.3

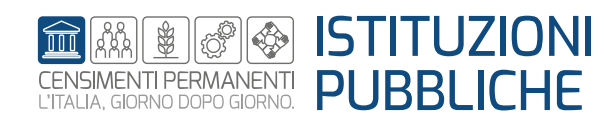

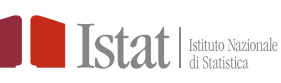

# **Verifica elenco delle UL, inserimento nuova UL e cancellazione UL**

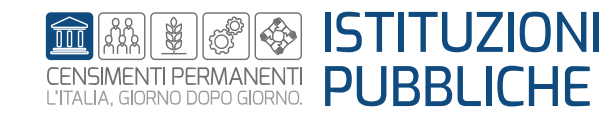

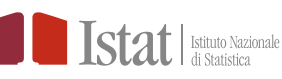

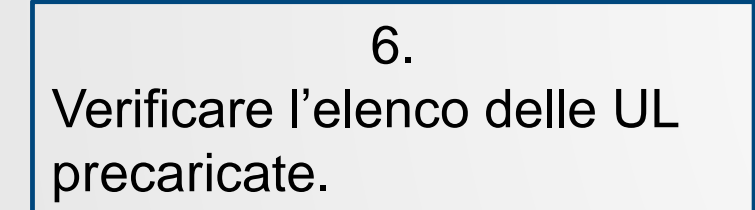

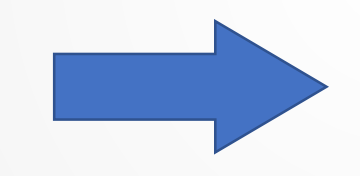

Se l'elenco delle unità locali (UL) precaricato è completo si può iniziare a compilare i questionari

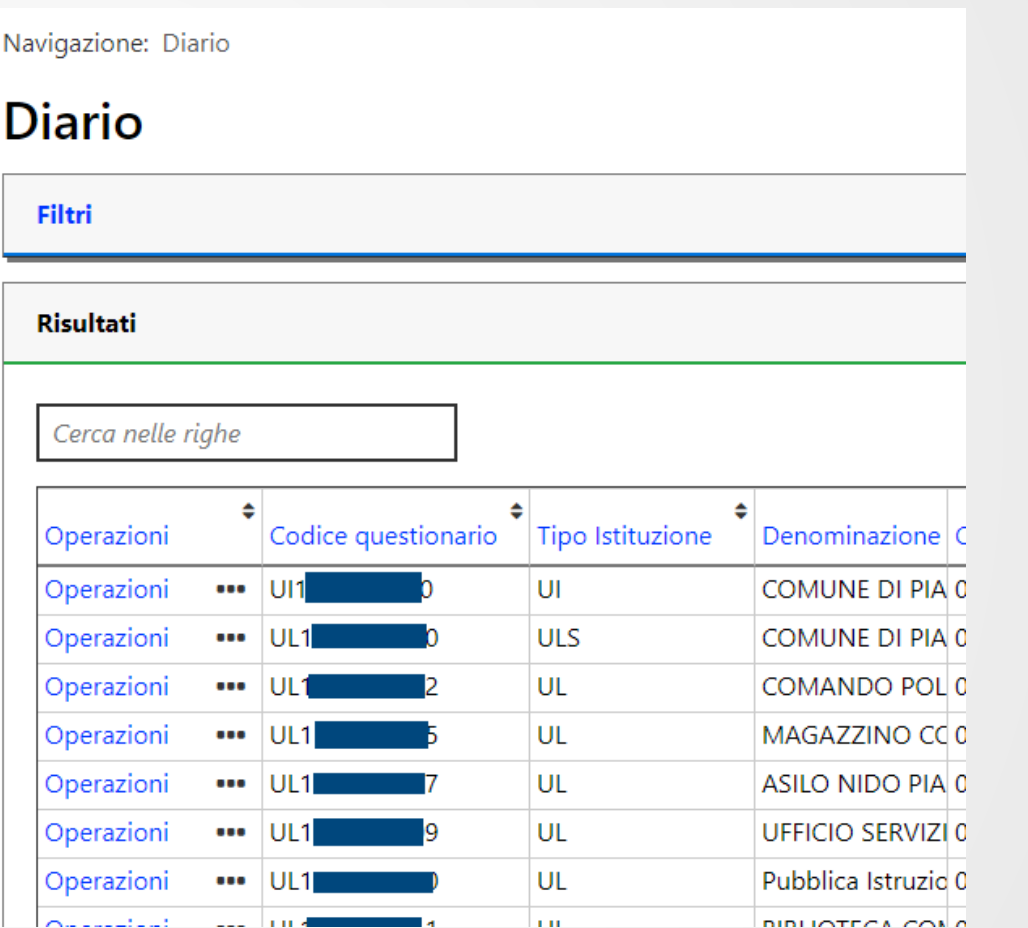

la m

**DIBLIOTECA COM O** 

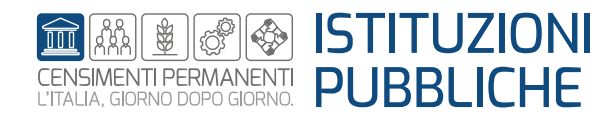

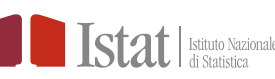

Nel caso si debba aggiungere una UL che non risulta in elenco procedere nel seguente modo:

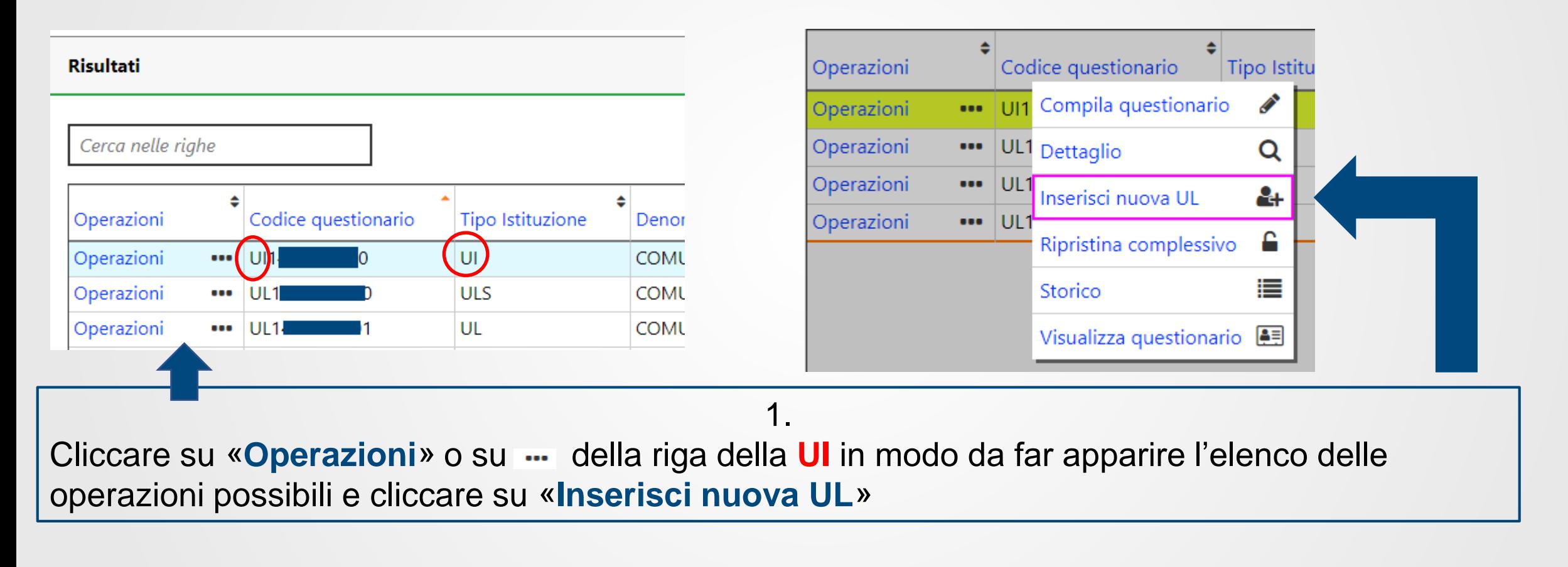

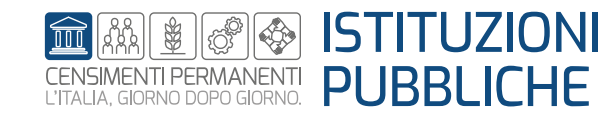

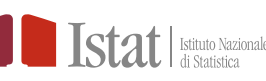

### **SGI – Inserimento nuova UL**

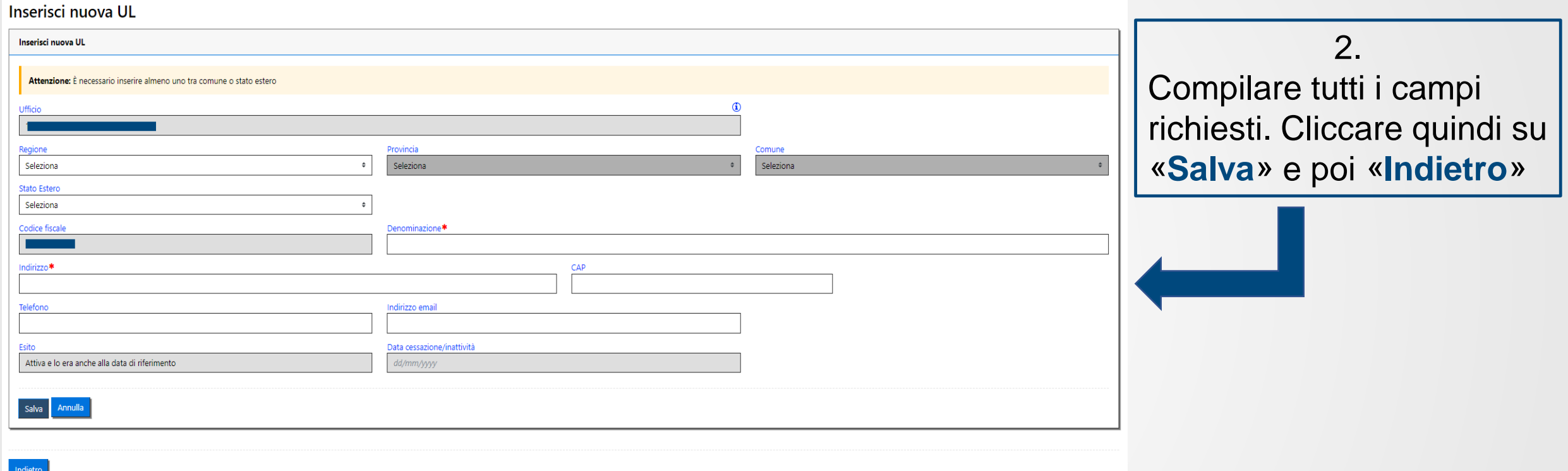

#### Nel «**Diario**» comparirà una nuova riga con le informazioni relative alla nuova UL creata

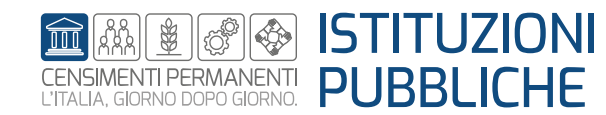

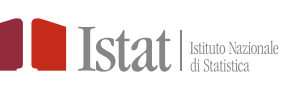

### **SGI - Cancellazione di una UL**

Per eliminare una UL (aggiunta) procedere come segue:

**N.B.** Le UL precaricate non possono essere eliminate. Solo le UL aggiunte possono essere cancellate

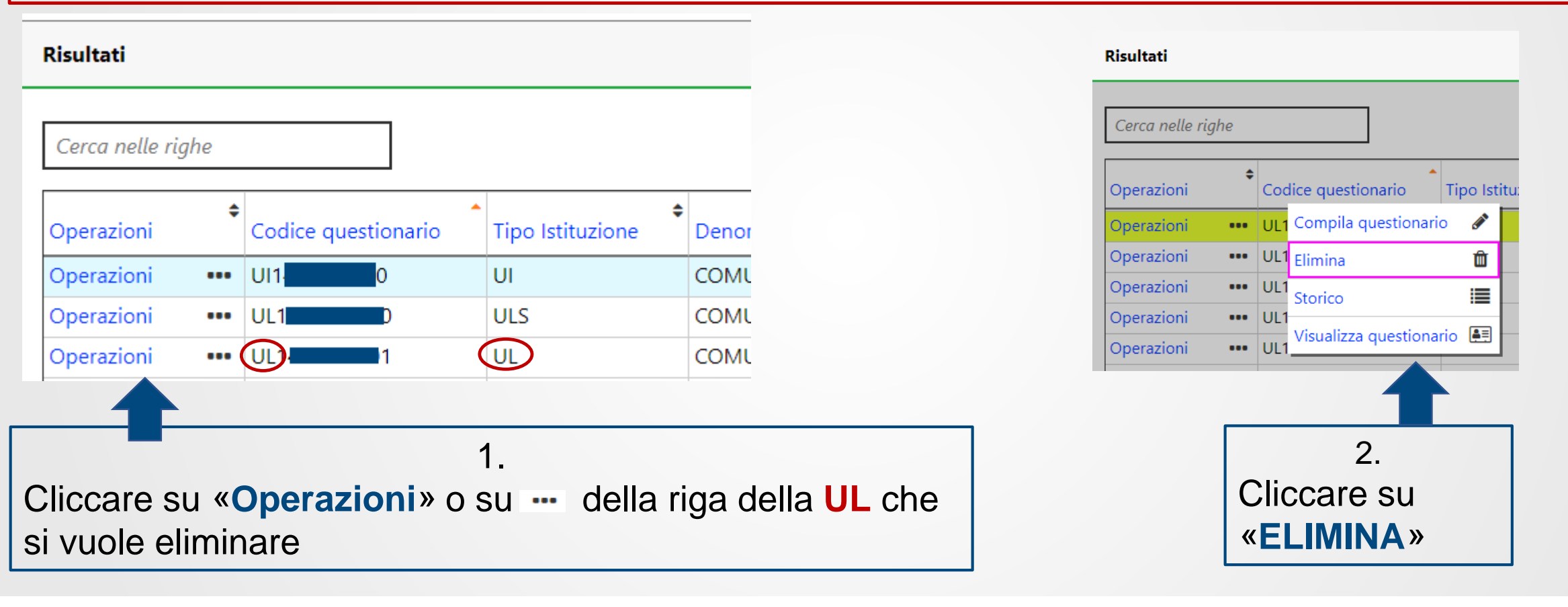

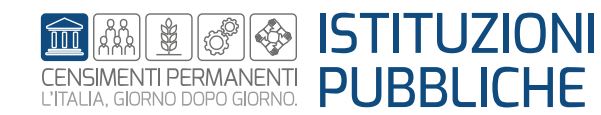

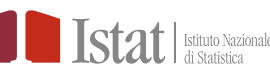

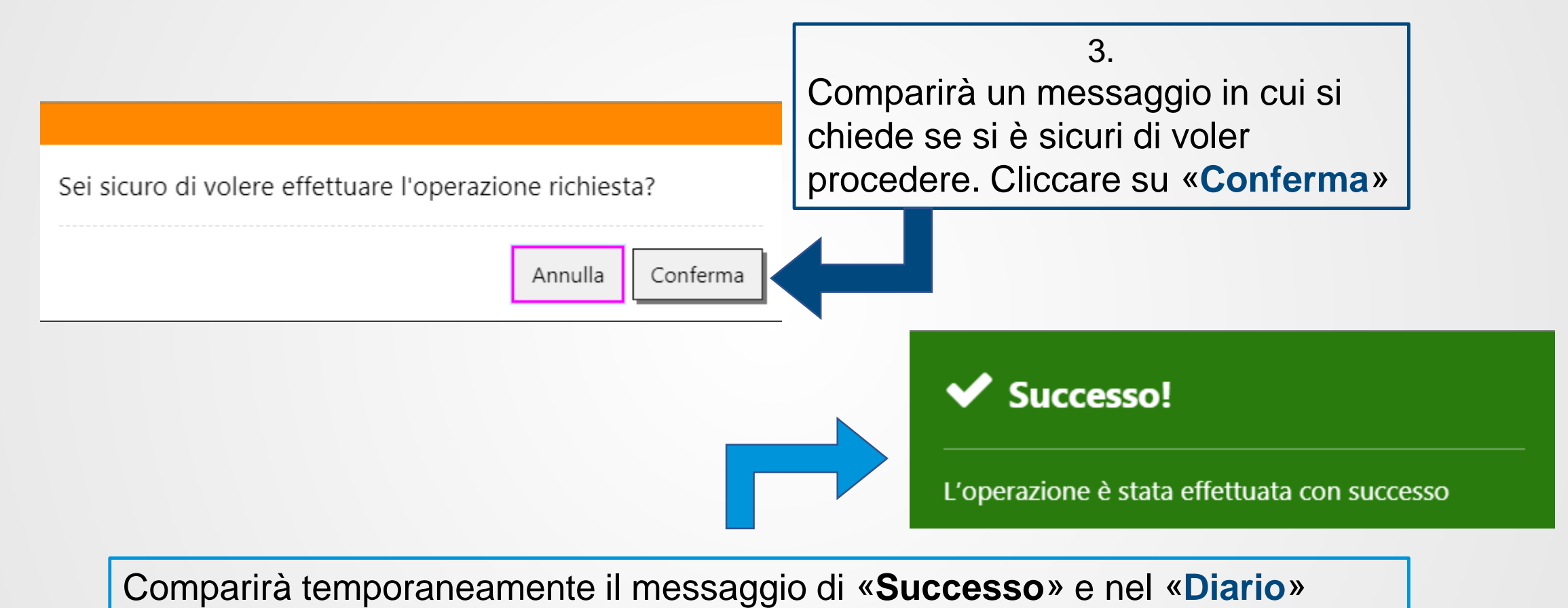

scomparirà la riga relativa alla UL eliminata.

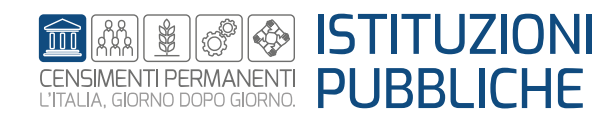

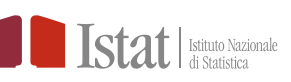

Se si prova ad eliminare una UL precaricata comparirà il seguente messaggio:

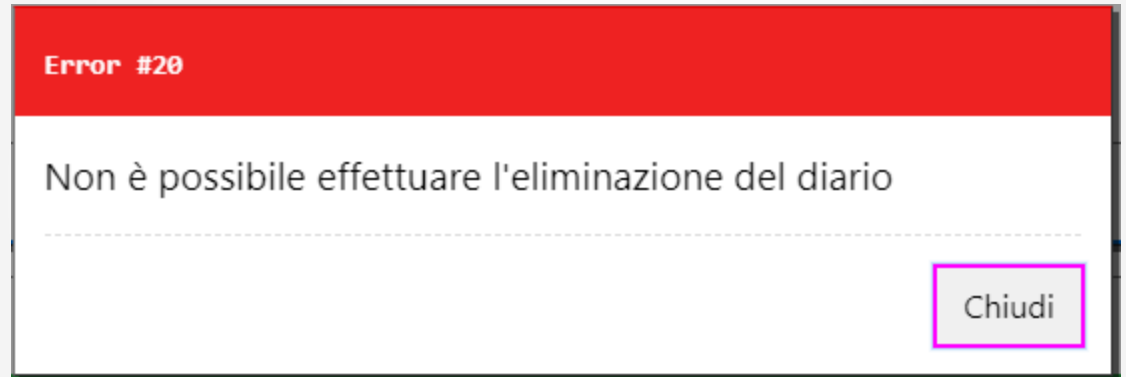

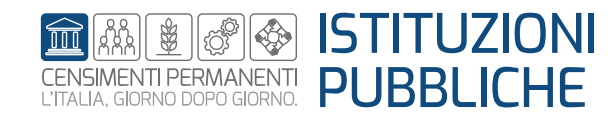

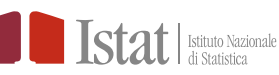